# **Business Intelligence per i Big Data**

#### **Esercitazione n. 6**

#### **Passi preliminari per lo svolgimento dell'esercitazione**

L'obiettivo di questa esercitazione è quello di prendere confidenza con la struttura dei database NoSQL, esplorando e interrogando una base dati grazie al tool MongoDB Compass.

#### **Connessione alla base dati remota**

1. Scaricare MongoDB Compass dal seguente link: <https://www.mongodb.com/try/download/compass>

Scegliere la versione corrispondente al sistema operativo utilizzato e, al termine del download, lanciare l'eseguibile.

- 2. Connettersi alla base dati remota tramite il seguente URI: *mongodb+srv://bibd\_student:bibd\_student@bibd.0s7o2f2.mongodb.net/test*
- 3. Click su **Connect.**
- 4. Accedere su **bibd.**
- 5. Accedere alla base **Parkings.**

NOTA: il server si disattiva dopo che non vengono effettuati accessi per un certo periodo di tempo, se ciò accedesse scrivere su Piazza per segnalare il problema.

# **Descrizione del Database** *Parkings*

Il database Parkings contiene informazioni relative ai parcheggi di auto associate ad un servizio di *Car Sharing.* Gli attributi più importanti per ogni documento sono elencati nella tabella 1.

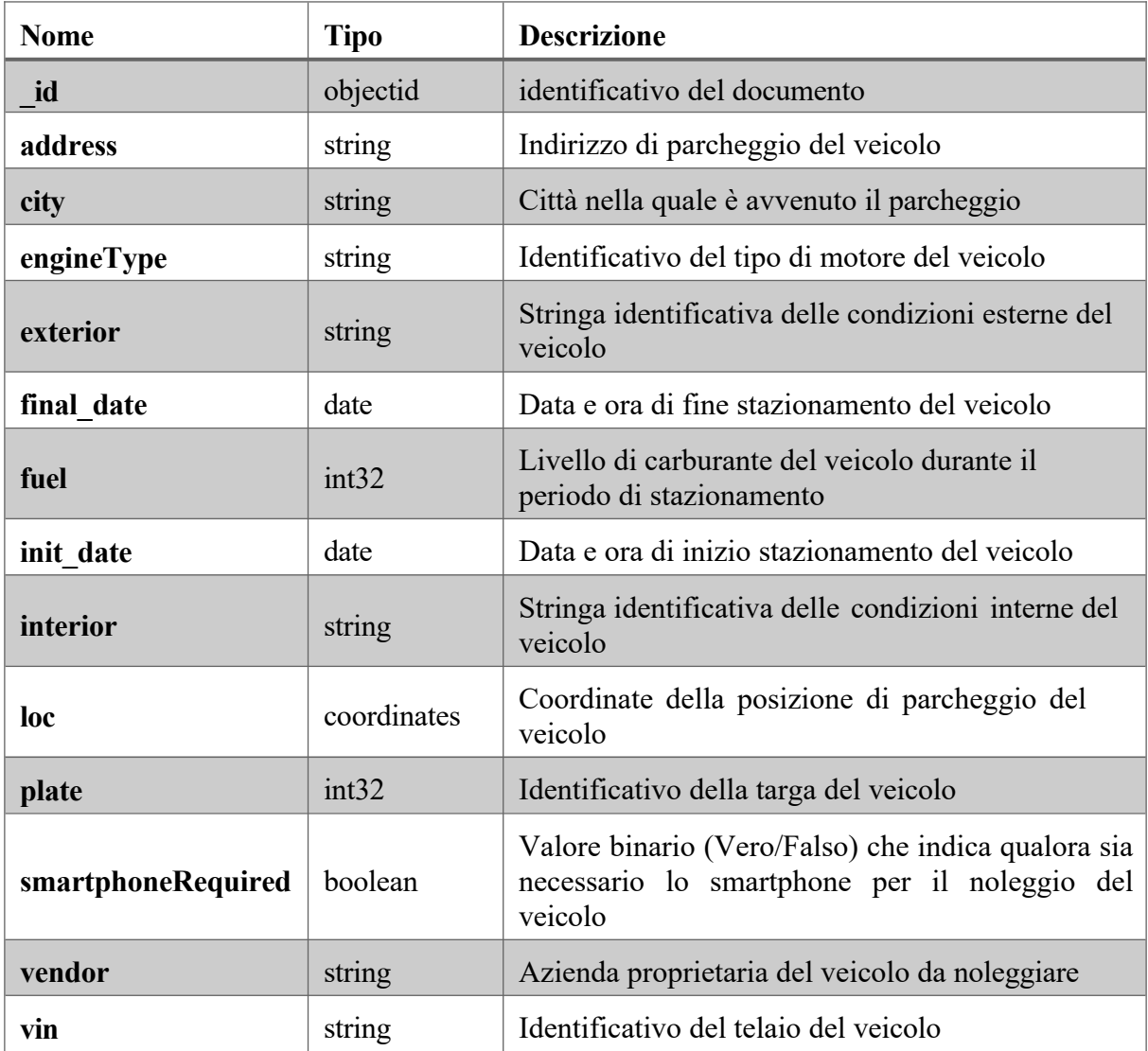

Tabella 1: descrizione del database Parkings.

# **Descrizione del Database** *Bookings*

Il database Bookings contiene informazioni relative al noleggio di veicoli per un servizio di *Car Sharing.* Gli attributi più importanti per ogni documento sono elencati nella tabella 2.

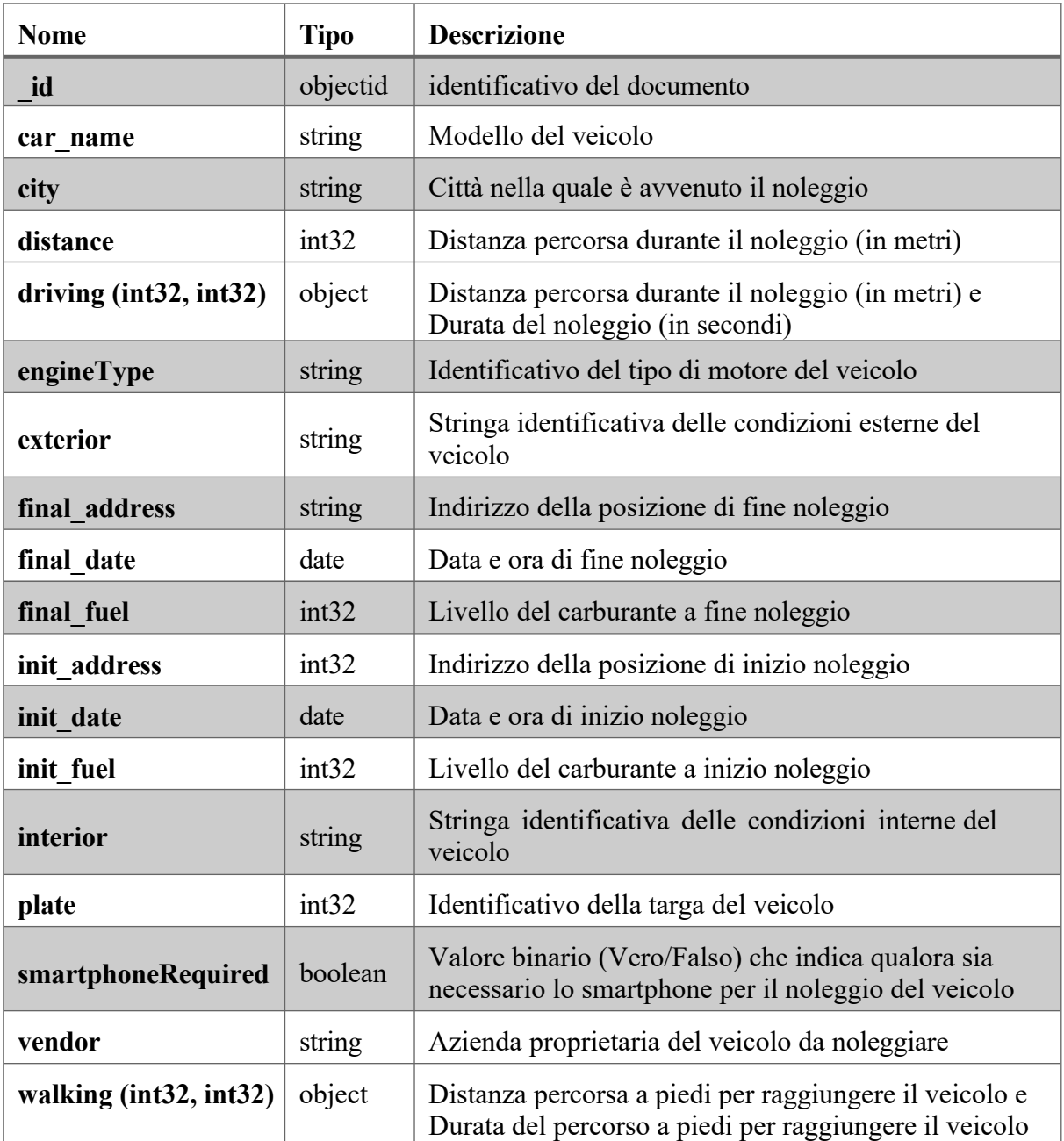

Tabella 2: descrizione del database Bookings.

*1.* **Analizzare la base dati con lo** *schema analyzer* **(Parkings)**

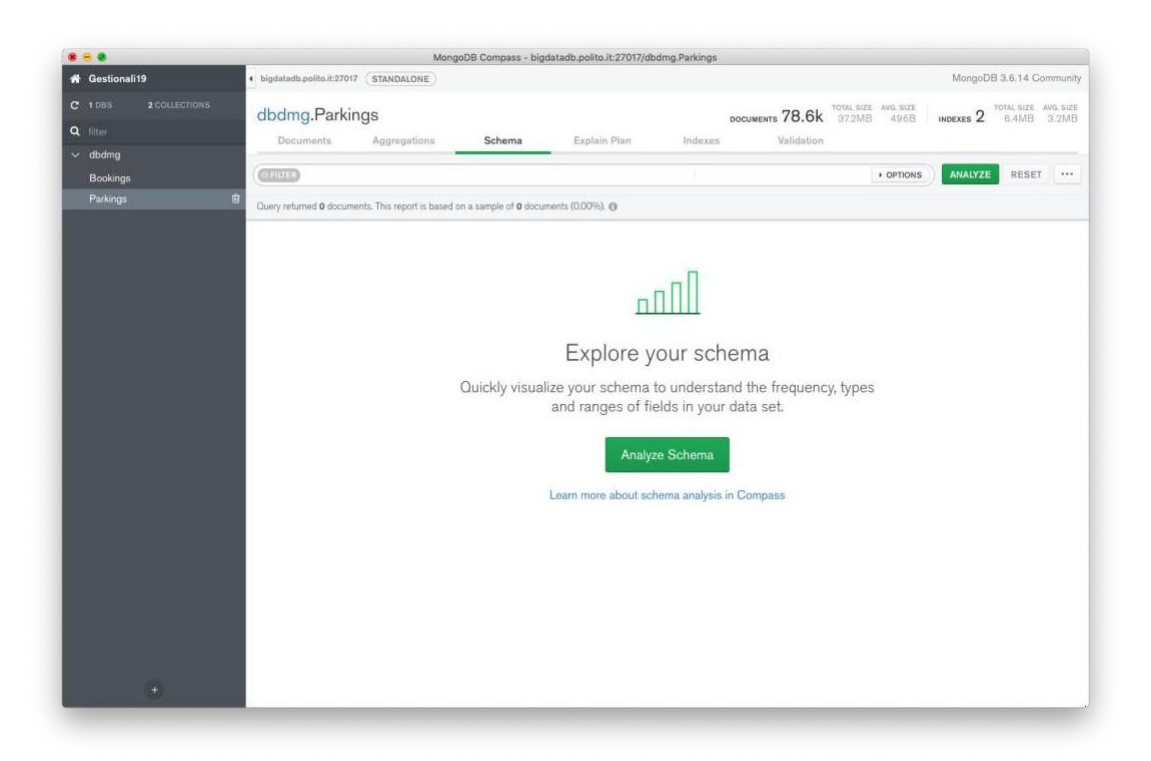

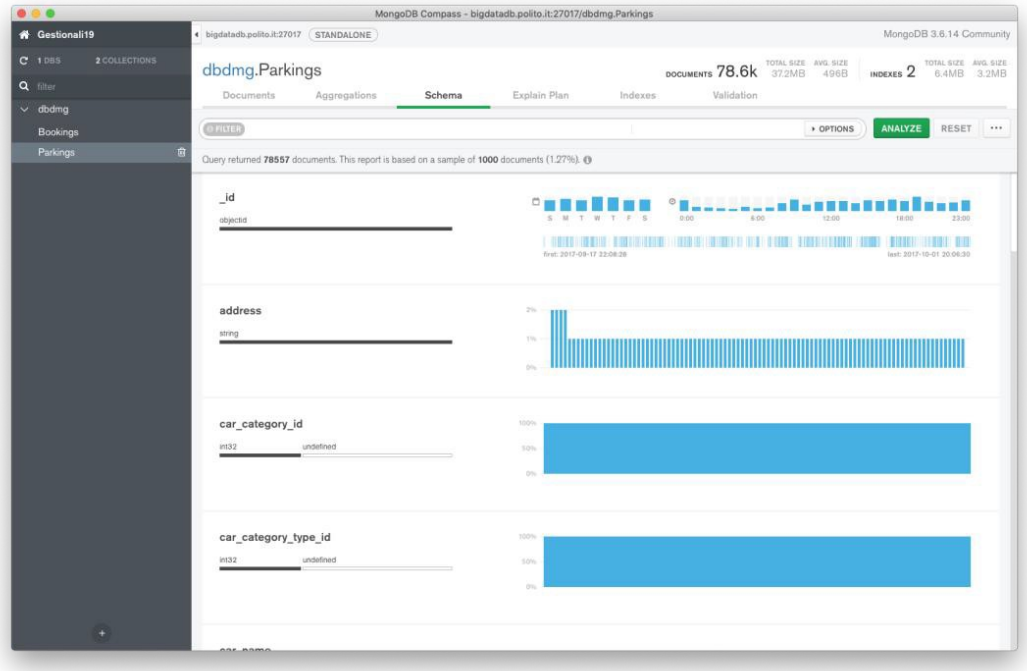

- 1. Identificare l'intervallo/gli intervalli orari con maggiore **richiesta di parcheggio (inizio stazionamento)** di veicoli.
- 2. Identificare l'intervallo/gli intervalli orari nei quali i veicoli **vengono noleggiati (fine stazionamento)** più di frequente.
- 3. Filtrare sulla mappa una zona di interesse e analizzare l'intervallo/gli intervalli orari di **inizio noleggio (fine stazionamento)** più frequenti.
- 4. Per i veicoli filtrati al passo precedente, visualizzare solo quelli che hanno un livello di carburante residuo maggiore del 90%.
- 5. Visualizzare su mappa i veicoli che hanno un livello di carburante residuo inferiore al 5%.

Concentrarsi ora sul database *Bookings*.

- 6. Identificare la/le percentuali più frequenti di livello di carburante a inizio noleggio.
- 7. Identificare la/le percentuali più frequenti di livello di carburante a fine noleggio.
- 8. Identificare il range di distanza più frequente se il percorso fosse stato fatto a piedi.

## *2.* **Interrogare la base dati**

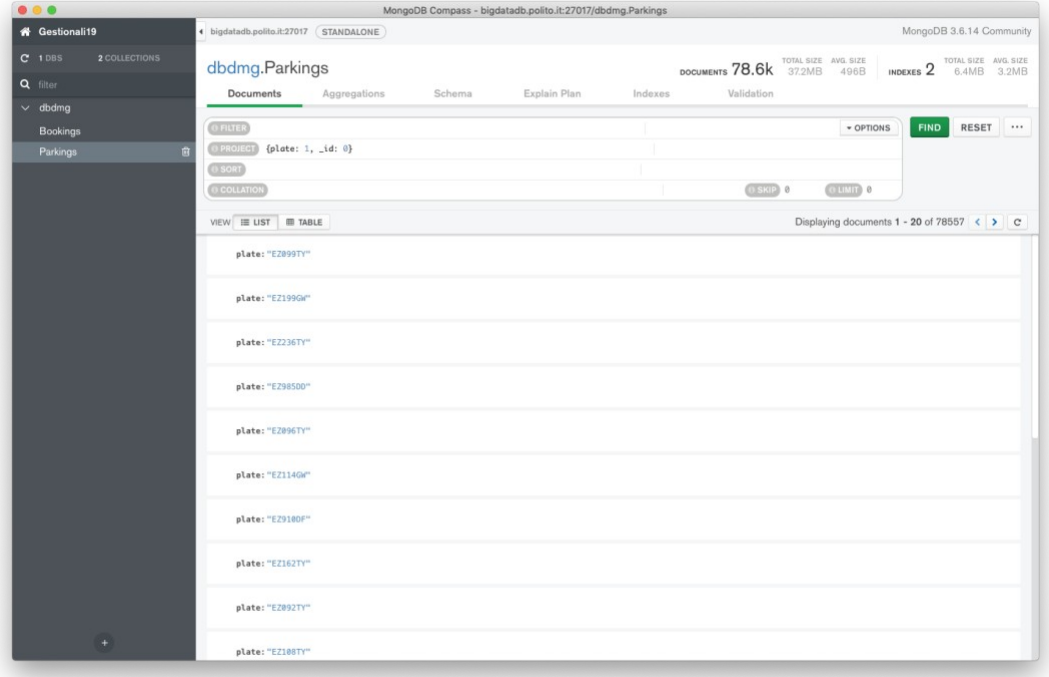

- 1. (Parkings) Trovare le targhe e gli indirizzi di parcheggio dei veicoli che hanno iniziato il noleggio (finito stazionamento) dopo le 6.00 del 30-09-2017. (Hint: usare la funzione Date("<YYYY-mm-ddTHH:MM:ss>") )
- 2. (Parkings) Trovare gli indirizzi e il livello di carburante residuo per le auto che hanno avuto durante lo stazionamento almeno il 70% di carburante residuo e ordinare i risultati in base al loro livello di carburante decrescente.
- 3. (Parkings) Trovare la targa, tipo di motore, e livello di carburante dei veicoli di 'car2go' che hanno buone condizioni interne ed esterne.
- 4. (Bookings) Per i noleggi che hanno un percorso a piedi maggiore di 15 km, visualizzare la data e l'orario di inizio noleggio e il livello di carburante a inizio noleggio. Visualizzare i risultati ordinati in base al livello di carburante iniziale decrescente.
- 5. (Bookings) Raggruppare i documenti in base al loro livello di carburante a **fine** noleggio. Per ogni gruppo visualizzare il livello di carburante medio a **inizio** noleggio.
- 6. (Bookings) Visualizzare la distanza media percorsa nei noleggi per ciascun fornitore del servizio. In media con quale fornitore del servizio gli utenti percorrono una distanza maggiore?
- 7. (Bookings) Quali sono i primi tre veicoli che hanno percorso una maggiore distanza considerando tutti i noleggi? Visualizzarne la targa e il conteggio in ordine decrescente per conteggio.
- 8. (Bookings) Quanti sono i veicoli che, considerando tutti i noleggi, hanno percorso almeno 350000m?
- 9. (Bookings) Ripetere la query precedente considerando solamente i veicoli di proprietà 'car2go'.

#### **Interrogazioni Bonus**

10. (Parkings) Quanti sono i parcheggi effettuati a meno di 1km da Piazza San Carlo (coordinate 7.683016, 45.067764).

**Hint: usare l'operatore \$geoWithin insieme a \$centerSphere.**

11. Ripetere l'interrogazione al passo precedente con un punto di interesse personale nell'area metropolitana di Torino (e.g. indirizzo di casa) usando Open Street Maps per trovare le coordinate esatte (www.openstreetmap.org, invertire l'ordine delle coordinate).